## **Ein Angebot erstellen**

Fast alle Belege bzw. Aktionen, die im Kunden- oder Lieferantendialog stehen, werden in der Vorgangsbearbeitung ausgeführt. Auf Kundenseite sind dies unter anderem:

- Angebot
- Bestellung
- Auftragsbestätigung
- Lieferschein
- Rechnung
- Gutschriften
- $e_{\text{etc.}}$

Die Lieferantenseite beinhaltet die den Einkauf betreffenden Vorgänge, wie Anfrage an Lieferant, Lieferantenbestellungen und Eingangsrechnungen.

Im Bereich **VERKAUF** öffnen Sie über die Schaltfläche: **VORGÄNGE** der Bereichsleiste

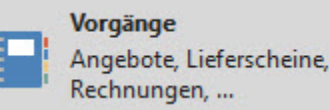

den Bereich der "Vorgangserfassung". Über die **Schaltfläche: NEU** legen Sie einen neuen Vorgang an. Im Kopfbereich wählen Sie unter anderem die gewünschte Vorgangsart - z.B. Angebot oder Rechnung - und die Adressnummer aus.

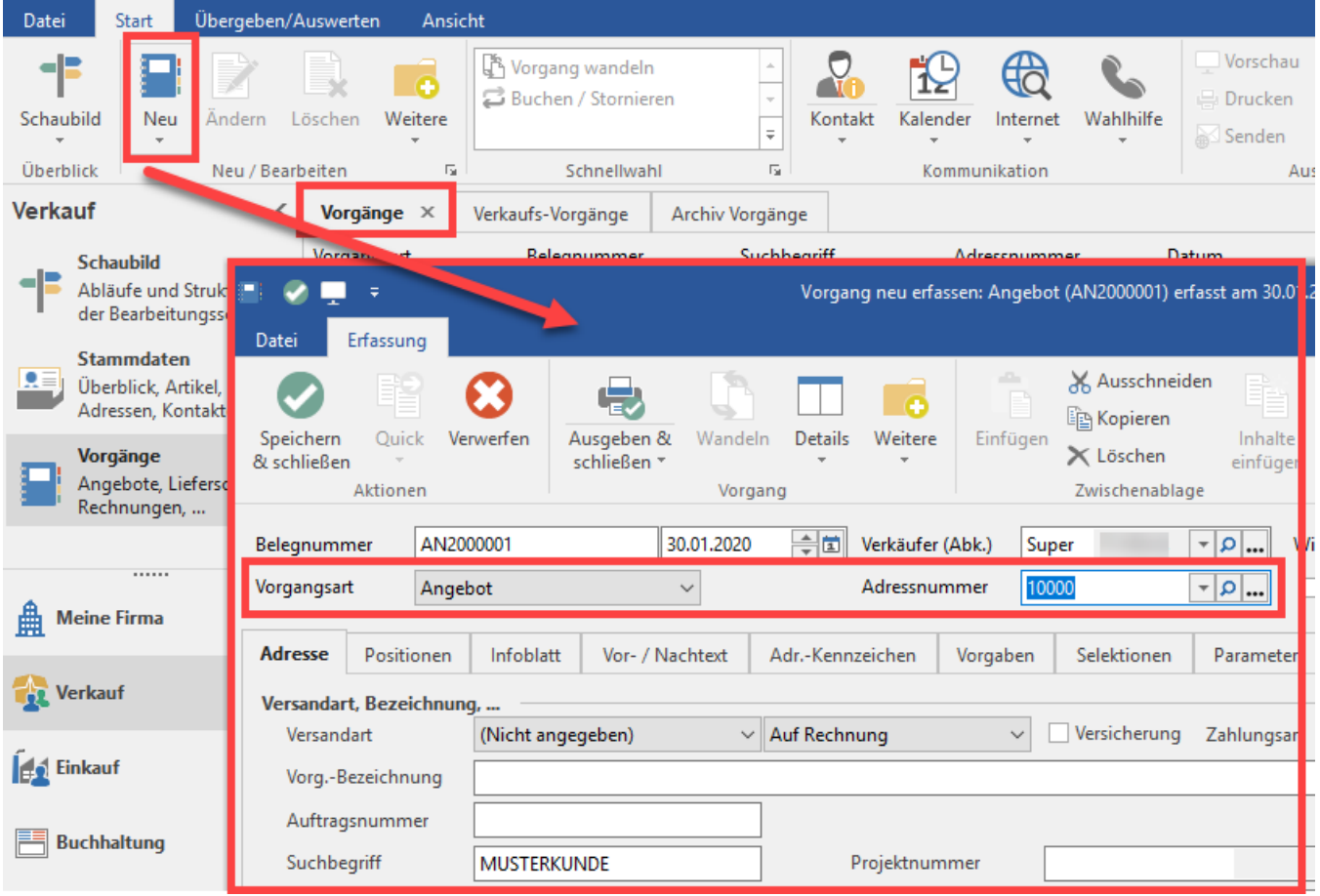

wählen Sie unter anderem die gewünschte Vorgangsart - z.B. Angebot - und die Adressnummer aus.

Zur Eingabe der Daten stehen mehrere Register zur Verfügung.

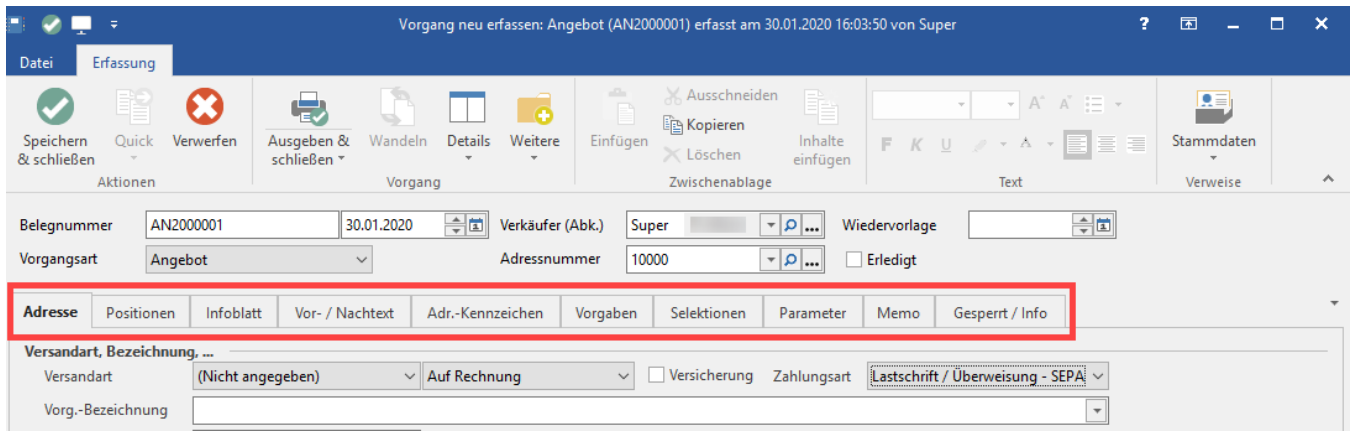

Weitere Informationen zur Erfassung und Bearbeitung von Vorgängen finden Sie **[hier](https://hilfe.microtech.de/go/hlpAuVorgangEingabe)**.